## **Instruction Guide**

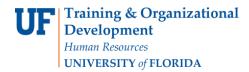

## **Non-Employee Travel and Expense**

This instructional guide is designed for those responsible for submitting travel transactions on behalf of eligible non-university employees.

## **Terms**

<u>Non-employee</u>: An individual who is not an employee of the University of Florida. Some typical examples of travel reimbursement for non-employees include:

- Job applicants
- Guest speakers
- Students
- Foreign nationals

## **Process**

- 1. Contact your department's UF Identity Coordinator to acquire a UFID number for the non-employee.
  - a. A list of UF Identity Coordinators can be found at <a href="http://identity.it.ufl.edu/process/uf-identity-registry/">http://identity.it.ufl.edu/process/uf-identity-registry/</a> Assistance > Please contact your **Identity Coordinator**.
  - b. If there is no Identity Coordinator listed for your department, contact your Department Security Administrator (DSA) to determine who in your department is responsible for UF directory entries.
  - c. Your Identity Coordinator will be able to give you the UFID for the non-employee.
  - d. If the non-employee does not already have a UFID number, the Identity Coordinator will be responsible for entering the non-employee into the directory to obtain a UFID.
- 2. Open the Non-employee Request Form.
  - a. The Non-employee Request Form can be found on the Finance and Accounting website at <a href="http://www.fa.ufl.edu/">http://www.fa.ufl.edu/</a>.
  - b. Click Forms and Resources > Travel > Non-Employee Travel Request Form
- 3. Complete the Non-employee Request Form. Be sure to include the following information:
  - a. The department for which the non-employee is traveling.
  - b. That department's PO Box, telephone number, and DeptID.
  - c. The Department Approver & Approver UFID.
  - d. The name of the person that requested.
  - e. The non-employee's name, UFID, and address.
  - f. The name and UFID of the Originator creating the travel workflow for this non-employee.
- 4. Send the completed Non-employee Request Form to the UF Travel Office at travel@ufl.edu.
  - a. The Travel Office will process the form within 24 hours.
  - b. Once the Travel Office has confirmed the processing of the form, the originator will be able to select the non-employee to complete the travel transaction.

If you need further assistance with...

- Technical issues, contact the UF Help Desk at 392-HELP or helpdesk@ufl.edu.
- Policies and Directives, contact the Travel Office at 392-1245.